## **Defining custom job folders**

Define folders that Prinergy automatically creates each time a job is created.

User-defined folders appear inside the UserDefinedFolders folder of the job folder. These folders are generally used for storing input files. A typical folders would be Source, Images, JobTickets, and so on.

- 1. From the **Tools** menu, select **Configure System**.
- 2. In the Configuration Options dialog box, click the **Job Creation Defaults** tab.
- 3. Perform any of the following actions:

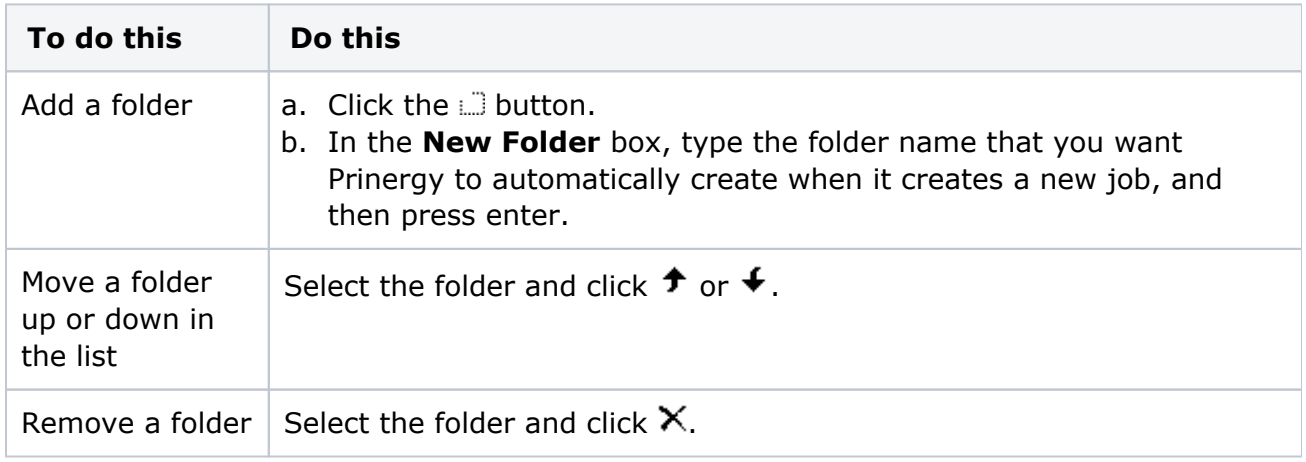

4. Click **OK**.

Changes you make affect new jobs only—not existing jobs.

## **See also**

[Selecting the default RIP for new jobs](https://workflowhelp.kodak.com/display/PRIN95/Selecting+the+default+RIP+for+new+jobs) [Controlling revisioned pages for InSite](https://workflowhelp.kodak.com/display/PRIN95/Controlling+revisioned+pages+for+InSite)